# **SONY**

# Blu-ray Disc™- / DVD-lejátszó

# Kezelési utasítás

A lejátszó szoftvere a jövőben frissíthető. Az elérhetővé váló frissítéseket és a speciális funkciókat tartalmazó Kezelési utasítást a következő weboldalról töltheti le:

## www.sony.eu/support

### [2 FIGYELMEZTETÉS](#page-1-0)

#### **[Kezdeti lépések](#page-5-0)**

- [6 Távvezérlő](#page-5-1)
- [8 1. lépés: A lejátszó csatlakoztatása](#page-7-0)
- [9 2. lépés: A hálózati kapcsolatok előkészítése](#page-8-0)
- 9 3. lépés: Easy Setup (Gyorsbeállítás)

#### **[Lejátszás](#page-11-0)**

- [12 Lejátszás lemezről](#page-11-1)
- [12 Lejátszás USB-eszközről](#page-11-2)
- [13 Lejátszás hálózaton keresztül](#page-12-0)

#### **[További információk](#page-13-0)**

- [14 Software Update \(Szoftverfrissítés\)](#page-13-1)
- [14 Lejátszható lemezek](#page-13-2)
- [15 Lejátszható fájltípusok](#page-14-0)
- [17 Műszaki adatok](#page-16-0)

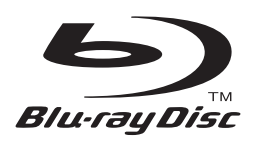

# <span id="page-1-0"></span>**FIGYELMEZTETÉS**

A tűzeset és az áramütés elkerülése érdekében óvja a készüléket a rácseppenő és ráfröccsenő víztől, és soha ne tegyen folyadékkal teli edényt, például virágvázát a készülékre.

Az áramütés elkerülése érdekében ne nyissa ki a készülék burkolatát. Minden javítást bízzon szakemberre.

A tápkábel cseréjét kizárólag szakszerviz végezheti.

Az elemeket vagy az elemekkel ellátott eszközt ne helyezze el olyan helyen, ahol sugárzó hőnek, például napfénynek vagy tűznek vannak kitéve.

#### **FIGYELEM!**

Az ebben a termékben található optikai készülékek használata veszélyeztetheti a szemet. Az ebben a Blu-ray Disc-/DVD-lejátszóban használt lézersugár ártalmas a szemre, ezért ne próbálja meg szétszerelni a készülékházat. Minden javítást bízzon szakemberre.

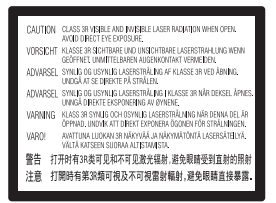

Ez a címke a doboz belsejében, a lézer-védőházon található.

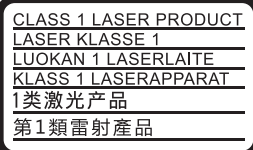

Ez a készülék a CLASS 1 LASER termékosztályba sorolható. A CLASS 1 LASER TERMÉKJELZÉS az egység hátulsó burkolatán található.

#### **Figyelmeztetés az Egyesült Királyságban vagy Ír Köztársaságban tartózkodó felhasználók számára**

Az Ön biztonsága és kényelme érdekében a berendezéshez egy, a BS1363 szabványnak megfelelő öntött csatlakozó tartozik.

Ha a kapott csatlakozó biztosítéka cserére szorul, az eredeti biztosíték névleges áramértékével megegyező névleges áramértékű, valamint az ASTA vagy BSI által a BS1362 szabvány szempontjából megfelelőnek nyilvánított (azaz  $\overleftrightarrow{\text{w}}$  vagy  $\overleftrightarrow{\nabla}$  jelzéssel ellátott) biztosítékot kell használni. Ha a készülékhez kapott csatlakozó biztosítékfedele eltávolítható, a biztosítékcsere után helyezze vissza a fedelet. A biztosíték nélkül a csatlakozó használata tilos. Ha elveszíti a biztosítékfedelet, lépjen kapcsolatba a legközelebbi Sony szervizzel.

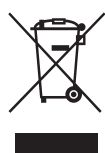

### **Feleslegessé vált elektromos és elektronikus készülékek hulladékként való eltávolítása (az Európai Unióra és egyéb, szelektív hulladékgyűjtési rendszerrel rendelkező országokra érvényes)**

Ez a szimbólum a készüléken vagy a csomagolásán azt jelzi, hogy a terméket ne kezelje háztartási hulladékként. Kérjük, hogy az elektromos és elektronikai hulladék gyűjtésére kijelölt gyűjtőhelyen adja le. A feleslegessé vált termékének helyes kezelésével segít megelőzni a környezet és az emberi egészség károsodását, mely bekövetkezhetne, ha nem követi a hulladékkezelés helyes módját. Az anyagok újrahasznosítása segít a természeti erőforrások megőrzésében. A termék újrahasznosítása érdekében további információért forduljon a lakhelyén az illetékesekhez, a helyi hulladékgyűjtő szolgáltatóhoz vagy ahhoz az üzlethez, ahol a terméket megvásárolta.

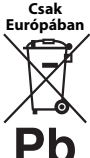

### **A lemerült elemek hulladékként való eltávolítása (Az Európai Unióra és egyéb, szelektív hulladékgyűjtési rendszerrel rendelkező országokra érvényes.)**

Ez a jelölés az elemen vagy annak csomagolásán arra figyelmeztet, hogy az elemet ne kezelje háztartási hulladékként. Egyes elemeken ez a jelzés egy vegyjellel együtt van feltüntetve. A higany (Hg) vagy ólom (Pb) vegyjele akkor van feltüntetve, ha az elem több, mint 0,0005% higanyt vagy 0,004% ólmot tartalmaz. A feleslegessé vált elemek helyes kezelésével segít megelőzni a környezet és az emberi egészség károsodását, mely bekövetkezhetne, ha nem követi a hulladékkezelés helyes módját. Az anyagok újrahasznosítása segít a természeti erőforrások megőrzésében.

Olyan termékek esetén, ahol biztonsági, hatékonysági és adatkezelési okok miatt állandó kapcsolat szükséges a beépített elemekkel, az elemek eltávolításához szakember szükséges.

Az elemek szakszerű hulladékkezelése érdekében a készülék hasznos élettartamának végén adja le azt a megfelelő hulladékgyűjtő vagy újrahasznosító telepen.

Egyéb elemek esetén olvassa el az elemek biztonságos kicserélésére vonatkozó szakaszt. Az elemet adja le a megfelelő gyűjtőhelyen.

A termék vagy az elem újrahasznosítása érdekében további információért forduljon a lakhelyén az illetékesekhez, a helyi hulladékgyűjtő szolgáltatóhoz vagy ahhoz az üzlethez, ahol a terméket megvásárolta.

Ezt a terméket a Sony Corporation (címe: 1-7-1 Konan Minato-ku Tokyo, 108-0075 Japan) gyártotta vagy gyárttatta. A termék európai uniós rendelkezéseknek való megfelelésével kapcsolatos kérdéseket címezze a hivatalos képviseletnek (Sony Deutschland GmbH, címe: Hedelfinger Strasse 61, 70327 Stuttgart, Germany). Kérjük, bármely szervizeléssel vagy garanciával kapcsolatos ügyben forduljon a különálló szerviz- vagy garanciadokumentumokban megadott címekhez.

## **Óvintézkedések**

- Az adattábla a készülék burkolatának alján található.
- Ez az egység 220–240 V~ feszültséggel, 50/60 Hz frekvenciával üzemel. Ellenőrizze, hogy a készülék üzemi feszültsége megegyezik-e a készülék használatának helyén rendelkezésre álló hálózati feszültséggel.
- Úgy helyezze el a készüléket, hogy probléma esetén a tápkábelt azonnal ki lehessen húzni a fali csatlakozóaljzatból.
- Ezt a berendezést tesztelték, és 3 méternél rövidebb csatlakozókábel használata esetén az EMC irányelvben megállapított határértéknek megfelelőnek minősítették.
- A tűzveszély csökkentése érdekében ne takarja el a készülék szellőzőnyílásait újságpapírral, terítővel, függönnyel stb.
- Ne tegye ki a készüléket nyílt láng (például égő gyertya) hatásának.
- A lejátszót nem szabad több oldalról zárt térben, például könyvespolcon vagy hasonló helyen elhelyezni.
- Ha a lejátszót a hidegről közvetlenül meleg helyre viszi, illetve nagyon nedves szobába helyezi, a nedvesség a lejátszóban lecsapódhat a lencsékre. Ekkor előfordulhat, hogy a lejátszó nem működik megfelelően. Ilyen esetben távolítsa el a lemezt, és hagyja bekapcsolva a lejátszót körülbelül fél órán át, amíg a nedvesség el nem párolog.
- A lejátszó mindaddig áram alatt van, amíg a tápkábel csatlakozóját nem húzza ki a fali csatlakozóaljzatból, még akkor is, amikor a lejátszó kikapcsolt állapotban van.

#### **Megjegyzés az európai vásárlók számára (csak a BDP-S3700 esetén)**

A Sony Corporation ezennel kijelenti, hogy ez a berendezés megfelel az 1999/5/EK irányelv alapvető követelményeinek és egyéb rá vonatkozó előírásainak. A részletekért keresse fel a következő URL-címet: http://www.compliance.sony.de/

## **Hálózati adapter**

- Ehhez a lejátszóhoz a mellékelt hálózati adaptert használja, mivel az egyéb adapterek használata működési hibákhoz vezethet.
- Ne szerelje szét az adaptert, illetve ne próbálja meg feltárni a működését.
- A hálózati adaptert nem szabad elzárt helyen, például könyvespolcon vagy videószekrényben használni.
- Ne csatlakoztassa a hálózati adaptert utazó villamos transzformátorhoz, mert az hőt termelhet és meghibásodást okozhat.
- Óvja a tápegységet a leeséstől és a rázkódástól.

## **Szerzői jogok és védjegyek**

- A Java az Oracle és/vagy az Oracle leányvállalatainak védjegye.
- A készülék gyártása a Dolby Laboratories engedélyével történt. A Dolby és a dupla D szimbólum a Dolby Laboratories védjegye.
- DTS szabadalmakkal kapcsolatos részletek: http://patents.dts.com. A készülék gyártása a DTS Licensing Limited engedélyével történt. A DTS, annak szimbóluma, valamint a DTS és annak szimbóluma együttesen a DTS, Inc. bejegyzett védjegye, a DTS 2.0+Digital Out pedig a DTS, Inc. védjegye. © DTS, Inc. Minden jog fenntartva.

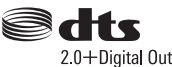

- A  $\operatorname{HDMI}^{\circledR}$  és a High-Definition Multimedia Interface kifejezés, valamint a HDMI embléma a HDMI Licensing LLC védjegye vagy bejegyzett védjegye az Amerikai Egyesült Államokban és más országokban.
- A Blu-ray Disc™, a Blu-ray™, a BD-LIVE™, a BONUSVIEW™, valamint a logók a Blu-ray Disc Szövetség védjegyei.
- A "DVD logo" embléma a DVD Format/Logo Licensing Corporation védjegye.
- $\bullet$  A  $_{n}$ DVD+RW",  $_{n}$ DVD-RW",  $_{n}$ DVD+R",  $_{n}$ DVD-R", "DVD VIDEO" és "CD" logók hivatalos védjegyek.
- A "BRAVIA" a Sony Corporation hivatalos védjegye.
- Az MPEG Layer-3 audiokódolási technológiát és szabadalmait a Fraunhofer IIS és Thomson licence alapján használjuk.
- A termék olyan saját tulajdonú technológiát alkalmaz, amelynek felhasználása a Verance Corporation engedélyével történik, és amelyre a 7 369 677-es számú és egyéb egyesült államokbeli, valamint azon kívüli megadott és folyamatban levő nemzetközi szabadalmak védelme vonatkozik. Az ilyen technológiák egyes részei szerzői és üzleti titkokra vonatkozó védelem alatt állnak. A Cinavia a Verance Corporation védjegye. Copyright 2004-2010 Verance Corporation. Minden jog fenntartva a Verance által. Tilos a működés feltárása és a felépítés elemzése.
- A Windows Media a Microsoft Corporation bejegyzett védjegye vagy védjegye az Amerikai Egyesült Államokban és/vagy más országokban. Ezt a terméket a Microsoft bizonyos szellemi tulajdonjogai védik. Az ilyen technológiát e terméken kívül használni és terjeszteni kizárólag a Microsoft vagy a Microsoft illetékes leányvállalatának engedélyével szabad.

A tartalmak tulajdonosai a Microsoft PlayReady™ tartalom-hozzáférési technológiát használják szellemi tulajdonuk védelmére, beleértve a szerzői jog alá eső tartalmakat. Ez az eszköz a PlayReady technológiát használja a PlayReady által védett tartalmak és/vagy a WMDRM által védett tartalmak elérésére.

Ha az eszköz nem képes megfelelően kikényszeríteni a tartalmak használatának korlátozásait, a tartalomtulajdonosok követelhetik a Microsofttól, hogy érvénytelenítse az eszköz alkalmasságát a PlayReady által védett tartalmak használatára. Ez az érvénytelenítés nem érintheti a nem védett tartalmakat vagy a más tartalom-hozzáférési technológiával védett tartalmakat. A tartalomtulajdonosok megkövetelhetik Öntől a PlayReady frissítését ahhoz, hogy hozzáférhessen a tartalmaikhoz. Ha visszautasítja a frissítést, nem fog hozzáférni olyan tartalmakhoz, amelyek csak a frissítéssel érhetők el.

• A Gracenote, a Gracenote emblémája és emblématípiája, a "Powered by Gracenote", a Gracenote MusicID, a Gracenote VideoID és a Gracenote Video Explore a Gracenote, Inc. bejegyzett védjegyei vagy védjegyei az Amerikai Egyesült Államokban és/vagy más országokban.

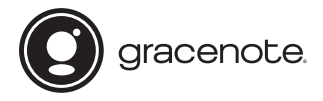

- A Wi-Fi $^{\circledR}$ , a Wi-Fi Protected Access $^{\circledR}$  és a Wi-Fi Alliance® a Wi-Fi Alliance bejegyzett védjegye.<sup>\*</sup>
- A Wi-Fi CERTIFIED™, a WPA™, a WPA2™, a Wi-Fi Protected Setup™, a Miracast™ és a Wi-Fi CERTIFIED Miracast™ a Wi-Fi Alliance védiegye.
- A Wi-Fi CERTIFIED embléma a Wi-Fi Alliance tanúsítási jele.
- A Wi-Fi Protected Setup Identifier jelölés a Wi-Fi Alliance tanúsítási jele.
- A DLNA™, a DLNA embléma és a DLNA CERTIFIED™ a Digital Living Network Alliance védjegye, szolgáltatási védjegye vagy tanúsítási jele.

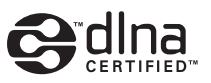

• Opera® Devices SDK, Opera Software ASA. Copyright 1995–2015 Opera Software ASA. Minden jog fenntartva.

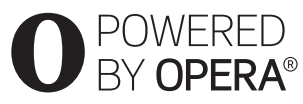

- Minden más védjegy a tulajdonosuk védjegye.
- Az egyéb rendszernevek és terméknevek általában a gyártók védjegyei vagy bejegyzett védjegyei. Ebben a leírásban a ™ és ® jelek nincsenek feltüntetve.
- \* Csak BDP-S3700 esetén

#### **Gracenote® végfelhasználói licencszerződés**

Ez az alkalmazás vagy eszköz tartalmazza az Emeryville, California székhelyű Gracenote, Inc. (a továbbiakban "Gracenote") szoftverét/szoftvereit. A Gracenote szoftvere/szoftverei (a továbbiakban "Gracenote szoftver") lehetővé teszi, hogy az alkalmazás vagy eszköz online kiszolgálók vagy beágyazott adatbázisok (a továbbiakban gyűjtőnéven "Gracenote kiszolgálók") használatával lemez- és/vagy a zenével vagy videóval kapcsolatos azonosítást hajtson végre, ideértve a nevet, az előadót, a dalt és a címadatokat (a továbbiakban "Gracenote adatok"); az azonosítás mellett a szoftver egyéb funkciókat is lehetővé tesz. A Gracenote adatok csak a jelen alkalmazáshoz vagy eszközhöz meghatározott végfelhasználói műveletek során használhatók. A Gracenote adatok jelen alkalmazásban vagy eszközön történő fogadását vagy megjelenítését nem a Gracenote biztosítja, és kizárólag az adott szolgáltatás gyártója vonható felelősségre érte.

Az alkalmazásban vagy eszközön a Gracenote szolgáltatóihoz tartozó tartalmak szerepelhetnek. Ha ez a helyzet, akkor a Gracenote adatokra vonatkozó itt található korlátozások ezekre a tartalmakra is érvényesek, és az említett tartalomszolgáltatókat is megilletik a Gracenote számára itt meghatározott előnyök és védelmek. Ön beleegyezik, hogy a Gracenote adatokat, a Gracenote szoftvert és a Gracenote kiszolgálókat kizárólag saját, nem kereskedelmi használatra veszi igénybe. Ön beleegyezik, hogy nem rendeli hozzá, másolja, viszi át vagy továbbítja a Gracenote szoftvert vagy bármilyen Gracenote adatot egyetlen harmadik félnek sem. ÖN BELEEGYEZIK, HOGY A GRACENOTE ADATOKAT, A GRACENOTE SZOFTVERT ÉS A GRACENOTE KISZOLGÁLÓKAT KIZÁRÓLAG AZ ITT KIFEJEZETTEN ENGEDÉLYEZETT MÓDOKON HASZNÁLJA VAGY HASZNOSÍTJA.

Ön beleegyezik, hogy az Ön nem kizárólagos licence, amely engedélyezi a Gracenote adatok, a Gracenote szoftver és a Gracenote kiszolgálók használatát, visszavonásra kerül ezen korlátozások megszegésekor. Ön beleegyezik, hogy a licenc visszavonásakor beszünteti a Grancenote adatok, a Gracenote szoftver és a Gracenote kiszolgálók mindennemű használatát. A Gracenote fenntart minden, a Grancenote adatokra, a Gracenote szoftverre és a Gracenote kiszolgálókra vonatkozó jogot, ideértve minden tulajdonjogot. A Gracenote semmilyen körülmények között nem köteles fizetni semmilyen Ön által biztosított adatért. Ön beleegyezik, hogy a Gracenote saját nevében érvényesítheti a jelen Megállapodásban lefektetett jogait. A Gracenote a Gracenote adatokat előzetes értesítéssel vagy anélkül is módosíthatja vagy törölheti, illetve letilthatja vagy módosíthatja a Gracenote adatok hozzáférését; Ön nem jogosult az ilyen változtatásból, eltávolításból, tiltásból vagy módosításból adódó igény megfogalmazására a Gracenote-tal szemben.

KÉRJÜK, VEGYE FIGYELEMBE, hogy a Gracenote adatok használatához bizonyos műszaki előfeltételek teljesülése (pl. ez az alkalmazás vagy eszköz, szoftverek, átviteli módok, telekommunikációs szolgáltatások és más harmadik féltől származó szolgáltatások) szükséges, amelyek további költséggel, különösen a kapcsolat díjával járhatnak, melyeket Önnek kell külön megfizetnie. Nem a Gracenote biztosítja az ilyen alkalmazásokat vagy eszközöket, szoftvereket, adatátviteli módokat és telekommunikációs szolgáltatásokat, és nem vállal felelősséget a harmadik felek által biztosított szolgáltatásokért. A Gracenote nem felel a Gracenote adatok megfelelő fogadásához szükséges, a jelen alkalmazáshoz vagy eszközhöz tartozó, megfelelő beállításokért, kapcsolatért vagy (amennyiben érvényes) eszközökért; ez az Ön kizárólagos felelőssége.

A Gracenote szolgáltatás statisztikai okokból egy egyéni azonosító használatával követi nyomon a lekérdezéseket. A véletlenszerűen hozzárendelt azonosítószám célja az, hogy a Gracenote szolgáltatás az Ön bármely személyes adatának ismerete nélkül is képes legyen a lekérdezések számlálására. További tudnivalókért keresse fel a Gracenote szolgáltatás adatvédelmi irányelveit tartalmazó webhelyet. A licenc a Gracenote szoftver és minden Gracenote adat aktuális állapotban való használatát engedélyezi az Ön számára. A Gracenote nem vállal semmilyen kifejezett vagy ráutaló garanciát a Gracenote kiszolgálókról érkező Gracenote adatok pontosságával kapcsolatban; ha letölt vagy bármely más módon fogad tartalmat, azaz Gracenote adatot, azt saját felelősségére teszi, és kizárólag Ön felel az alkalmazás vagy eszköz sérüléséért vagy bármely más kárért, beleértve az ilyen műveletekből adódó adatveszteséget. A Gracenote fenntartja a jogot, hogy a Gracenote által elegendőnek ítélt bármely okból törölhesse az adatokat a Gracenote kiszolgálókról, illetve módosíthassa az adatkategóriákat. A Gracenote szoftver és a Gracenote kiszolgálók hibamentességére, valamint a Gracenote szoftver vagy a Gracenote kiszolgálók megszakítások nélküli működésére nincs semmiféle garancia. A Gracenote nem köteles biztosítani az Ön számára azokat a bővített vagy hozzáadott adattípusokat vagy kategóriákat, amelyek később bekerülhetnek a Gracenote szolgáltatásába. A Gracenote ezenkívül bármikor megszakíthatja szolgáltatásai biztosítását.

A GRACENOTE KIZÁR MINDENNEMŰ KIFEJEZETT VAGY VÉLELMEZETT GARANCIÁT, BELEÉRTVE TÖBBEK KÖZÖTT AZ ELADHATÓSÁGRA, AZ ADOTT CÉLÚ, JOGCÍMŰ FELHASZNÁLÁSRA, ILLETVE JOGTISZTASÁGRA VONATKOZÓ VÉLELMEZETT GARANCIÁT. A GRACENOTE NEM VÁLLAL GARANCIÁT A GRACENOTE SZOFTVER, GRACENOTE ADAT VAGY BÁRMELYIK GRACENOTE KISZOLGÁLÓ HASZNÁLATÁVAL KAPOTT ADATOKKAL KAPCSOLATBAN. A GRACENOTE SEMMILYEN ESETBEN SEM VÁLLAL FELELŐSSÉGET SEMMIFÉLE KÖVETKEZMÉNYI VAGY VÉLETLEN KÁRÉRT, ELMARADT NYERESÉGÉRT VAGY ELMARADT BEVÉTELÉRT.

© 2000-től napjainkig. Gracenote, Inc. Minden jog fenntartva.

#### **Szoftverlicenc-információk**

A Végfelhasználói Licencszerződés megtekintéséhez nyissa meg a [License agreement] (Licencszerződés) pontot az egyes hálózati szolgáltatások beállítómenüinek ikonján.

Ha a többi szoftverlicencről szeretne részleteket megtudni, válassza ki a [Setup] (Beállítás) lehetőséget, és nyissa meg a [Software License Information] (Szoftverlicenc-információk) pontot a [System Settings] (Rendszerbeállítások) menüben.

A termék olyan szoftvereket is tartalmaz, amelyre a GNU General Public License ("GPL") vagy a GNU Lesser General Public License ("LGPL") licencek érvényesek. Ezek a licencek határozzák meg, hogy az ügyfelek a GPL vagy az LGPL licencdokumentumban foglalt feltételek betartásával jogosultak az adott szoftver forráskódjának megszerzésére, módosítására és terjesztésére.

Az ebben a termékben felhasznált forráskódjára a GPL és az LGPL licencdokumentumban foglalt teltételek vonatkoznak, a forráskód elérhető a weben. A letöltéshez keresse fel a következő weboldalt: http://oss.sony.net/Products/Linux Ne feledje, hogy a Sony a forráskód tartalmával kapcsolatos megkeresésekre nem tud válaszolni, illetve reagálni.

### **Nyilatkozat a harmadik felek által kínált szolgáltatásokról**

A harmadik felek által kínált szolgáltatásokat előzetes bejelentés nélkül módosíthatják, felfüggeszthetik, illetve megszüntethetik. A Sony nem vállal felelősséget az ilyen szituációkért.

### <span id="page-5-0"></span>**Kezdeti lépések**

# <span id="page-5-1"></span>**Távvezérlő**

A távvezérlő elérhető funkciói a használt lemeztől vagy a helyzettől függően eltérőek.

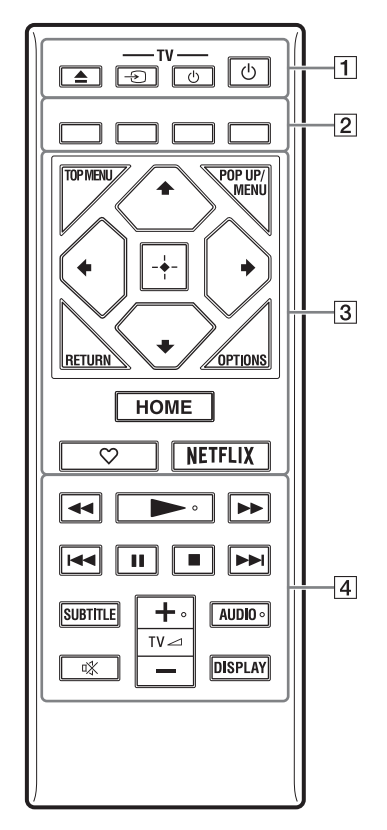

.<br>ت  $A \rightarrow TV \rightarrow A$  + és AUDIO gombon tapintópont található. A tapintópont a lejátszó használata közben viszonyítási pontként használható.

## $\boxed{1} \triangleq$  (kitol/behúz)

A lemeztálca kitolása vagy behúzása.

#### **-TV-** t **(TV-bemenet kiválasztása)**

Váltás a tévé és az egyéb bemeneti források között.

## **-TV-** 1 **(tévé bekapcsolása/készenlétbe helyezése)**

A tévé bekapcsolása vagy készenléti állapotba helyezése.

#### 1 **(bekapcsolás/készenlét)**

A lejátszó bekapcsolása vagy készenléti állapotba helyezése.

B **Színes gombok (piros/zöld/sárga/kék)** Az interaktív funkciókban használható gyorsbillentyűk.

## **B** TOP MENU

A BD-k vagy DVD-k legfelső menüjének megnyitása vagy bezárása.

### **POP UP/MENU**

A BD-ROM-ok felugró menüjének vagy a DVD-k menüjének megnyitása vagy bezárása.

### **OPTIONS**

Az elérhető opciók megjelenítése a képernyőn.

## **RETURN**

Visszatérés az előző kijelzéshez.

## **←/↑/↓/→**

A kiemelés átvitele egy megjelenített elem kijelöléséhez.

## $\boldsymbol{\omega}$

• Az  $\uparrow/\downarrow$  gyorsgombbal megnyitható a zeneszámkereső ablak, illetve megadható a zeneszámok sorszáma zenei CD lejátszásakor.

- Az  $\uparrow/\downarrow$  gyorsgombbal az óramutató járásával egyező/ellentétes irányban 90 fokkal elforgatható a fénykép.
- A  $\leftarrow$ / $\rightarrow$  gombok funkciókeresésre használható gyorsgombok DLNA-videólejátszás közben (csak BDP-S3700 esetén).

## **Középső gomb (ENTER)**

Belépés a kijelölt elembe.

## **HOME**

Belépés a lejátszó főképernyőjére.

#### **(kedvenc)**

Megnyitja a kedvencként regisztrált alkalmazást.

## **NETFLIX**

A "NETFLIX" online szolgáltatás használata. A NETFLIX online szolgáltatással kapcsolatos további tudnivalókért keresse fel a következő weboldalt, és olvassa el a Gyakran feltett kérdések (FAQ) című részt: www.sony.eu/support

## $\sqrt{4}$  $\rightarrow$  (gyors hátra-/előretekerés)

- A lemez gyors visszatekerése/gyors előretekerése a lejátszás közbeni megnyomás esetén. A keresési sebesség a gomb minden videolejátszás közbeni megnyomásakor megváltozik.
- Lassított lejátszás, ha egy másodpercnél hosszabban megnyomja a gombot a szünet üzemmódban.
- Képkockánkénti lejátszás, ha a gombot szünet üzemmódban röviden megnyomja.

## N **(lejátszás)**

A lejátszás elindítása vagy újraindítása.

## .**/**> **(előző/következő)**

Ugrás az előző/következő fejezetre, zeneszámra vagy fájlra.

## X **(szünet)**

A lejátszás szüneteltetése, illetve újraindítása.

## x **(leállítás)**

A lejátszás leállítása és a leállási pont (folytatási pont) megjegyzése. A számok/sávok folytatási pontja az utolsó lejátszott pont, vagy a fényképmappa utolsó fényképe.

## **SUBTITLE**

A feliratozás nyelvének kiválasztása, ha többnyelvű feliratozás található a BD-ROM/DVD VIDEO lemezen.

## **TV**2 **(hangerő) +/–**

A tv hangerejének módosítása.

## **AUDIO**

A nyelvi hangsáv kiválasztása, ha többnyelvű hang található a BD-ROM/DVD VIDEO lemezen.

A zeneszám kiválasztása CD-lemezen.

## **(némítás)**

A hang ideiglenes kikapcsolása.

## **DISPLAY**

A lejátszási információk megjelenítése a képernyőn.

## **A lemeztálca zárolása (gyermekzár)**

A zárolással megakadályozható a lemeztálca véletlen kinyitása.

Amikor a lejátszó be van kapcsolva, a lemeztálca rögzítéséhez vagy a rögzítés feloldásához a távvezérlőn nyomja meg a  $\blacksquare$  (leállítás), HOME, majd a TOP MENU gombot.

## **Az irányítható tv-készülékek kódszámai**

Tartsa lenyomva 2 másodpercig a -TV- 1 és a tévékészülék gyártójának gombjait a távvezérlőn.

Ha több távvezérlő gomb is fel van tüntetve egy típusnál, próbálja ki őket egyesével, amíg meg nem találja azt, amelyik működik a tv-készülékkel.

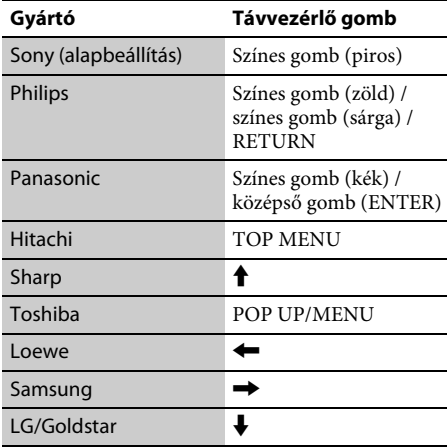

# <span id="page-7-0"></span>**1. lépés: A lejátszó csatlakoztatása**

Csak akkor csatlakoztassa a tápkábelt, ha már minden csatlakozást létrehozott.

## **Csatlakoztatás a tv-készülékhez**

A lejátszót nagysebességű HDMI-kábellel csatlakoztassa a TV-hez.

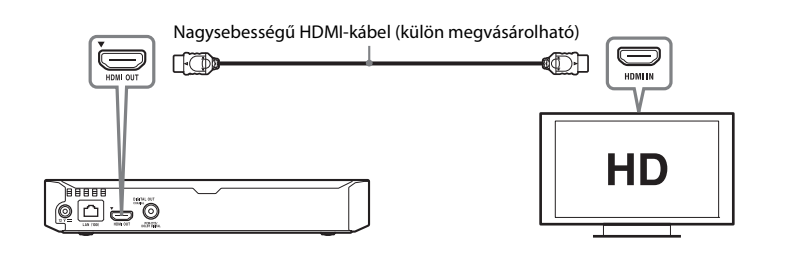

## **Csatlakoztatás AV-erősítőhöz (rádióerősítőhöz)**

Az AV-erősítő (rádióerősítő) bemeneteinek megfelelően válasszon az alábbi csatlakozási lehetőségek közül. Az  $\bullet$  és a  $\bullet$  lehetőség közül való választás esetén adja meg a megfelelő beállítást az [Audio Settings] (Hangbeállítások) területen.

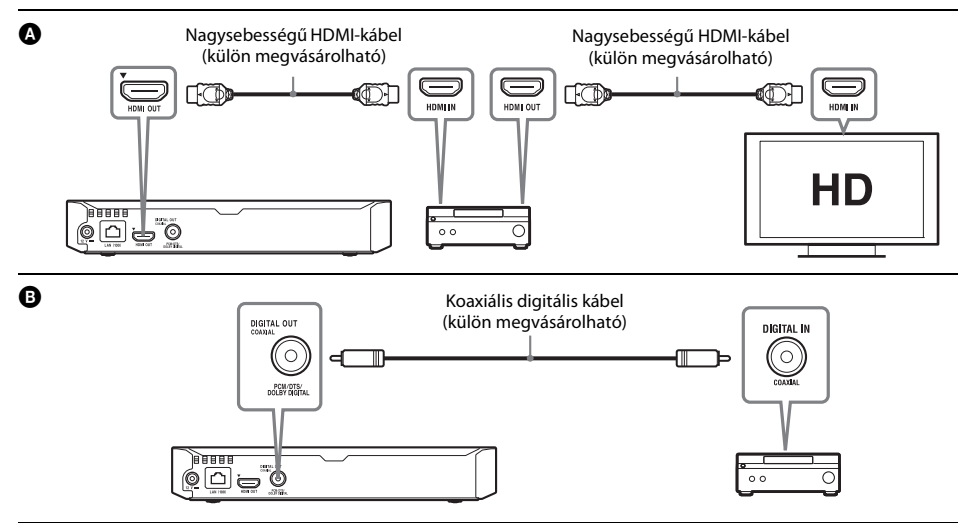

# <span id="page-8-1"></span><span id="page-8-0"></span>**2. lépés: A hálózati kapcsolatok előkészítése**

## **Wired Setup**

Csatlakoztasson egy LAN-kábelt a lejátszó LAN (100) csatlakozójához.

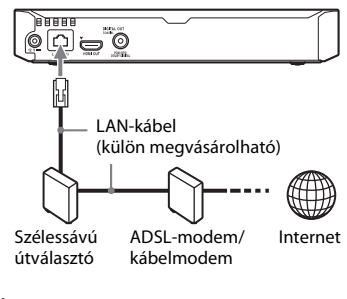

ö

Árnyékolt és egyenes bekötésű interfészkábel (LAN-kábel) használata ajánlott.

## **Wireless Setup (Beállítás vezeték nélküli hálózatokhoz) (csak a BDP-S3700 esetén)**

Használja a lejátszóba épített vezeték nélküli LAN adaptert.

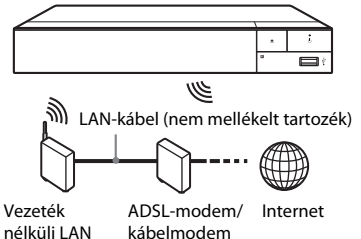

nélküli LAN router

# **3. lépés: Easy Setup (Gyorsbeállítás)**

## **Az első bekapcsolás alkalmával**

Rövid időn belül bekapcsolódik a lejátszó, és elindul rajta az [Easy Initial Settings] (Gyors kezdeti beállítások) funkció.

**1 Helyezzen be két R03 (AAA méretű) elemet úgy, hogy a** 3 **és a** # **végük megfeleljen a távvezérlő elemtartó rekeszének belsejében látható jelzéseknek.**

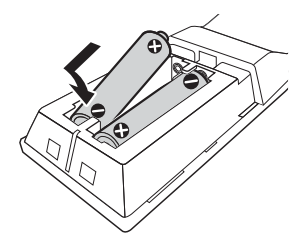

**2 Az alábbi számozott sorrendben csatlakoztassa a mellékelt hálózati adaptert és a váltóáramú hálózati kábelt (tápkábelt). Eltávolításukat fordított sorrendben végezze.**

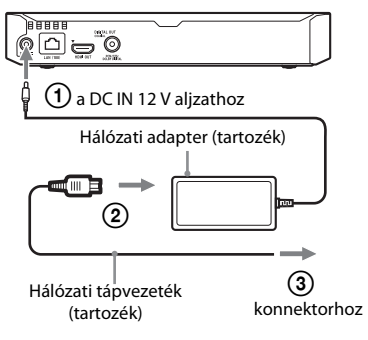

**3 Kapcsolja be a lejátszót a** 1 **gombbal.**

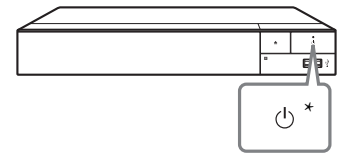

\* A lejátszó bekapcsolása vagy készenléti állapotba helyezése.

- **4 Kapcsolja be a tévét, és állítsa be a tévé bemenetválasztóját a távirányító** t **gombjának megnyomásával. Ekkor a TV-képernyőn a lejátszóból érkező jel látható.**
- **5 Válassza az [Easy Initial Settings] (Gyors kezdeti beállítások) lehetőséget.**

Adja meg az alapbeállításokat a távirányító  $\leftarrow/\uparrow/\downarrow/\rightarrow$  és ENTER gombjával a képernyőn megjelenő útmutatásnak megfelelően.

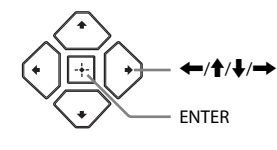

## $\boldsymbol{\omega}$

- Az [Easy Initial Settings] (Gyors kezdeti beállítások) befejezése után a lejátszó hálózati funkcióinak használatához válassza az [Easy Network Settings] (Gyors hálózati beállítások) lehetőséget.
- A vezeték nélküli kapcsolat engedélyezéséhez a [Network Settings] (Hálózati beállítások) részben az [Internet Settings] (Internetbeállítások) beállítást állítsa [Wireless Setup] (Vezeték nélküli beállítás (beépített)) értékre (csak BDP-S3700 esetén).
- A vezeték nélküli kapcsolat letiltásához a [Network Settings] (Hálózati beállítások) részben az [Internet Settings] (Internetbeállítások) beállítást állítsa [Wired Setup] (vezetékes beállítás) értékre (csak BDP-S3700 esetén).

## **Képernyőkijelzés a főképernyőn**

A főképernyő a HOME gomb megnyomására jelenik meg. Válasszon ki egy alkalmazást  $a \leftarrow/\uparrow/\downarrow \rightarrow$  gombokkal, majd nyomja meg az ENTER gombot.

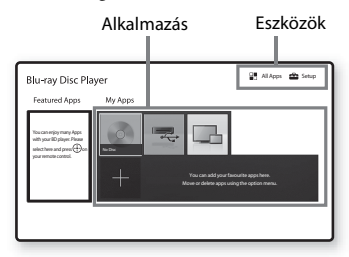

**[My Apps]** (Saját alkalmazások): A kedvencként megjelölt alkalmazást kezeli. Az alkalmazáshoz parancsikont adhat az [All Apps] (Minden alkalmazás) pontnál.

**[Featured Apps]** (Speciális alkalmazások): Megjeleníti az ajánlott alkalmazást.

**[All Apps]** (Minden alkalmazás): Megjeleníti az összes elérhető alkalmazást. A [My Apps] (Saját alkalmazások) listához úgy adhat alkalmazásokat, hogy megnyomja az OPTIONS gombot, és kiválasztja az [Add to My Apps] (Hozzáadás a saját alkalmazásokhoz) lehetőséget. **[Setup]** (Beállítás): A lejátszó beállításainak módosítása.

## $\boldsymbol{\omega}$

A képernyőtükrözés funkció csak a BDP-S3700 modellen érhető el.

## **Használható beállítások**

Különféle beállítások és lejátszási műveletek válnak elérhetővé az OPTIONS gomb megnyomásakor. Az elérhető elemek a helyzettől függően változnak.

**[Move Application]** (Alkalmazás áthelyezése): Alkalmazások elrendezése a [My Apps] (Saját alkalmazások) listában.

**[Remove Application]** (Alkalmazás eltávolítása): Alkalmazások törlése a [My Apps] (Saját alkalmazások) listából.

**[Register as Favourite]** (Megjelölés kedvencként): Hozzárendel egy alkalmazást a távvezérlő  $\heartsuit$  (kedvenc) gombjához.

**[Data Contents]** (Adattartalom): Megjeleníti a vegyes lemez tartalmát.

# <span id="page-11-1"></span><span id="page-11-0"></span>**Lejátszás lemezről**

A lejátszható lemeztípusokat lásd: [14. oldal.](#page-13-3)

**1 Nyomja meg a** Z **gombot, és helyezzen egy lemezt a lemeztálcára.**

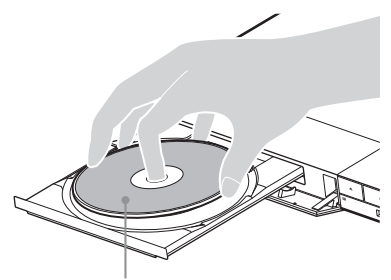

A lejátszható oldal lefelé nézzen.

## **2 Nyomja meg a** <sup>Z</sup> **gombot a lemeztálca behúzásához.**

Elindul a lejátszás.

Ha a lejátszás nem indul el automatikusan, válassza a [Video] (Videó), a [Music] (Zene) vagy a [Photo] (Fénykép) kategóriát a (Disc) menüben, és nyomja meg az ENTER gombot.

٣ö

(vegyes lemez) – adatot is tartalmazó lemez. Az elérhető adattartalom megjelenítéséhez nyomja meg a távvezérlő OPTIONS gombját, és válassza a [Data Contents] (Adattartalom) lehetőséget.

## **A BONUSVIEW/BD-LIVE használata**

## **1 Csatlakoztasson USB-memóriát a lejátszón található USB-aljzathoz.**

Helyi tárolásra használjon 1 GB-os vagy nagyobb USB-memóriát.

- **2 A BD LIVE funkció előkészítése (csak BD LIVEkompatibilis modellek esetén).**
	- Csatlakoztassa a lejátszót egy hálózathoz [\(9. oldal\)](#page-8-1).
	- Állítsa a [BD/DVD Viewing Settings] (BD/DVD megtekintési beállítások) menü [BD Internet Connection] (BD internetkapcsolat) lehetőségét [Allow] (Engedélyez) értékre.
- **3 Helyezzen be egy BONUSVIEW/BD-LIVE emblémájú BD-ROM-ot.**

A kezelési mód a lemeztől függően eltérő lehet. Olvassa el a lemezhez kapott használati útmutatót.

## ٠ö٠

Ha törölni szeretné az USB-memóriában lévő adatokat, válassza ki a [Delete BD Data] (BD adatok törlése) lehetőséget a [BD/DVD Viewing Settings] (BD/DVD megtekintési beállítások) pontnál, és nyomja meg az ENTER gombot. A buda mappában lévő összes adat törlődik.

# <span id="page-11-2"></span>**Lejátszás USB-eszközről**

["Lejátszható fájltípusok"](#page-14-1): [15. oldal.](#page-14-1)

- **1 Csatlakoztassa az USB-eszközt a lejátszó USB-aljzatához.**
- **2 Válassza az [USB device] (USB-eszköz) lehetőséget az ←/↑/↓/→ gombokkal, és nyomja meg az ENTER gombot.**
- **3 Válassza ki a [Video] (Videó), [Music] (Zene) vagy [Photo] (Fénykép) kategóriát az ↑/↓ gombokkal, majd nyomja meg az ENTER gombot.**

# **Lejátszás**

# <span id="page-12-0"></span>**Lejátszás hálózaton keresztül**

## **A "TV SideView" használatával (csak BDP-S3700 esetén)**

A "TV SideView" egy ingyenes mobilalkalmazás távoli eszközökhöz (pl. okostelefonokhoz stb.) A lejátszóval együtt használva a "TV SideView" segítségével kényelmesen, a távoli eszközökről érheti el a lejátszó műveleteit. Szolgáltatásokat és alkalmazásokat indíthat közvetlenül a távoli eszközökről, és lejátszás közben megjelenítheti a lemez adatait. A "TV SideView" távvezérlőként és szoftveres billentyűzetként is használható. Mielőtt először használná a "TV SideView" eszközt a lejátszóval, ne felejtse el regisztrálni a "TV SideView" eszközt. Regisztrációhoz kövesse a "TV SideView" képernyőjén megjelenő utasításokat.

## $\mathbf{G}$

A regisztráció csak a főképernyőn hajtható végre.

## **Képernyőtükrözés használata (csak BDP-S3700 esetén)**

A "képernyőtükrőzés" funkció a Miracast technológia révén a mobileszköz képernyőjét a televízión jeleníti meg.

A lejátszó közvetlenül csatlakoztatható a képernyőtükrözéssel kompatibilis eszközhöz (pl. okostelefonhoz, táblagéphez). az eszköz kijelzőjének képernyője nagy képernyős televízión élvezhető. Ennek a funkciónak a használatához nincs szükség vezeték nélküli útválasztóra (vagy hozzáférési pontra).

## $\boldsymbol{\omega}$

- A képernyőtükrözés használatakor néha előfordulhat, hogy más hálózatokból eredő interferencia miatt a kép és a hang minősége gyengül. A minőség javításához állítsa be a [Screen mirroring RF Setting] (Képernyőtükrözés RF-beállítása) értékét.
- Képernyőtükrözés közben előfordulhat, hogy egyes hálózati funkciók nem használhatóak.
- Győződjön meg róla, hogy az eszköz kompatibilis a Miracast technológiával. Az összes Miracastkompatibilis eszköz csatlakoztathatósága nem garantált.
- **1 Válassza a [Screen mirroring] (Képernyőtükrözés) lehetőséget a kezdőképernyőn az ←/↑/↓/→ gombokkal, és nyomja meg az ENTER gombot.**
- **2 Kövesse a képernyőn megjelenő utasításokat.**

### <span id="page-13-0"></span>**További információk**

## <span id="page-13-1"></span>**Software Update (Szoftverfrissítés)**

- **1 Válassza a [Setup] (Beállítás) pontot a kezdőképernyőn az ←/↑/↓/→ gombok segítségével.**
- **2 Válassza az [Software Update] (Szoftverfrissítés) lehetőséget a**  $\mathbf{\hat{T}}/\mathbf{\frac{1}{}}$ **gombokkal, majd nyomja meg az ENTER gombot.**

#### x **[Update via Internet] (Frissítés interneten keresztül)**

A lejátszó szoftverének frissítése az elérhető hálózat használatával. Ellenőrizze, hogy a hálózat csatlakozik-e az internetre. Részletekért lásd: "2. lépés: A hálózati [kapcsolatok előkészítése" \(9. oldal\).](#page-8-1)

#### x **[Update via USB Memory] (Frissítés USB memórián keresztül)**

A lejátszó szoftverének frissítése USB memória használatával. Ellenőrizze, hogy a szoftverfrissítési mappa neve megfelelő módon "UPDATE" legyen, és az összes frissítési fájlt ebben mappában kell tárolni. A lejátszó egyetlen rétegben legfeljebb 500 fájlt/mappa felismerésére képes, beleértve a frissítési fájlokat/mappákat is.

## .<br>Ö

- Azt javasoljuk, hogy körülbelül kéthavonta végezze el a szoftverfrissítést.
- Ha a hálózati kapcsolat gyenge, látogasson el a www.sony.eu/support oldalra, ahol letöltheti a legújabb szoftververziót, majd frissíthet az USB-memórián keresztül. A frissítési funkciókról az alábbi webhelyen is tájékoztatást találhat:

## <span id="page-13-3"></span><span id="page-13-2"></span>**Lejátszható lemezek**

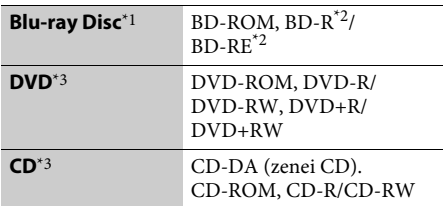

- Mivel a Blu-ray Disc specifikációk újak és gyorsan változnak, előfordulhat, hogy bizonyos lemeztípusok és -verziók nem játszhatók le. A hangkimenet a forrástól, a csatlakozáshoz használt kimeneti aljzattól és a választott hangkimeneti beállításoktól
- függően eltérő.<br> $*2$  BD-RE: 2.1-es verzió, BD-R: 1.1-es, 1.2-es és 1.3-as verzió, beleértve a szerves pigment típusú BD-R formátumot (LTH típus). A számítógépen írt BD-R
- lemezek nem játszhatók le, ha a postscriptek írhatók.<br>A CD- vagy DVD-lemezeket nem lehet lejátszani, ha nincsenek megfelelően lezárva. További tudnivalókért olvassa el az íróeszközhöz kapott használati útmutatót.

### **Területkód (csak BD-ROM/DVD VIDEO lemezek esetén)**

A lejátszó régiókódja az egység aljára van nyomtatva, és csak az ezzel azonos területkóddal

vagy |<del>《|</del>|∭| szimbólummal ellátott BD-ROM/ DVD VIDEO lemezeket lehet lejátszani.

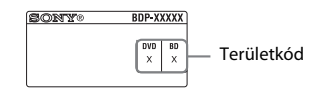

# <span id="page-14-1"></span><span id="page-14-0"></span>**Lejátszható fájltípusok**

## **Videó**

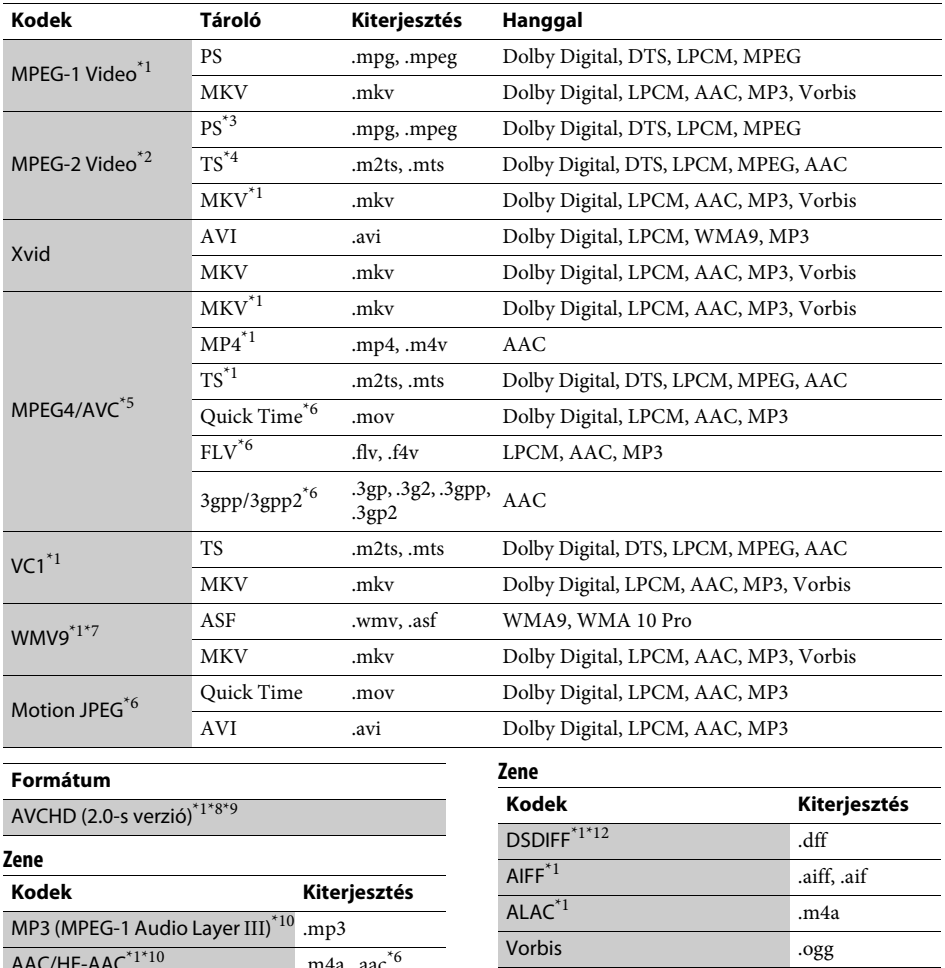

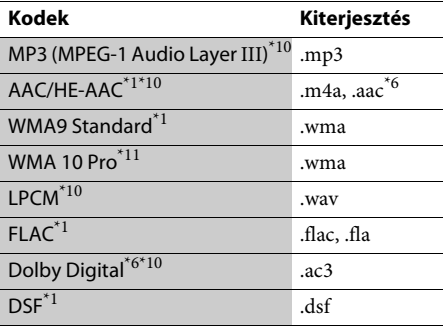

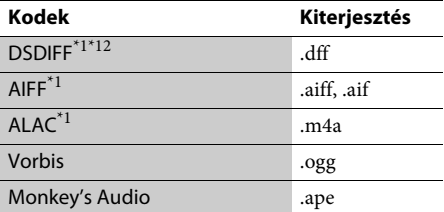

## **Fénykép**

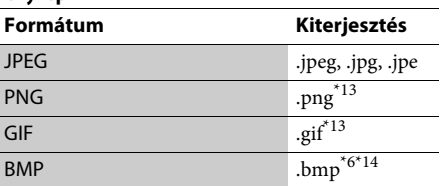

- \*1 Előfordulhat, hogy a lejátszó nem játssza le ezt a fájlformátumot DLNA-kiszolgálón
- (csak BDP-S3700 esetén).<br>A lejátszó csak hagyományos felbontású videofájlokat tud lejátszani DLNA-kiszolgálóról
- (csak BDP-S3700 esetén). \*3 A lejátszó nem játssza le a DTS formátumú fájlokat
- DLNA-kiszolgálón (csak BDP-S3700 esetén). \*4 A lejátszó a Dolby Digital fájlformátumot csak DLNA-kiszolgálón játssza le (csak BDP-S3700
- esetén).<br><sup>\*5</sup> Ez a lejátszó a 4.1-es szintig támogatja az AVC
- formátumot. \*6 A lejátszó nem játssza le ezt a fájlformátumot
- DLNA-kiszolgálón (csak BDP-S3700 esetén). \*7 Ez a lejátszó Advance Profile szintig támogatja az WMV9 formátumot. \*8 Ez a lejátszó legfeljebb 60 fps képkockasebességet
- 
- támogat.<br><sup>\*9</sup> A lejátszó lejátssza a digitális videokamerákon stb. rögzített AVCHD formátumú fájlokat. Az AVCHD formátumú lemezt azonban nem lehet lejátszani,
- ha nincs megfelelően lezárva.  $^{\ast 10}$ A lejátszó képes ".mka" fájlok lejátszására. (Ez a fájl nem játszható le DLNA-kiszolgálón
- $^{\ast}11$  (csak BDP-S3700 esetén).)  $^{\ast}11$  A lejátszó nem játssza le a kódolt, pl. Lossless
- kódolású fájlokat. \*12 A lejátszó nem játssza le a DST kódolású fájlokat. \*13 A lejátszó nem játssza le az animált PNG- és az
- 
- animált GIF-fájlokat. \*14 <br/>A lejátszó nem játssza le a 16 bites BMP-fájlokat.

## G

- Egyes fájlok nem játszhatók le a fájlformátumtól, a fájlkódolástól, a rögzítési állapottól vagy a DLNAkiszolgáló állapotától függően (csak BDP-S3700 esetén).
- A számítógépen szerkesztett fájlok nem minden esetben játszhatók le.
- Egyes fájlok esetén nem használható a gyors előrevagy visszatekerési funkció.
- A lejátszó nem játssza le a kódolt, pl. DRM kódolású fájlokat.
- A rendszer az alábbi fájlok és mappák felismerésére képes a BD-, DVD- és CD-lemezeken, valamint az USB-eszközökön:
	- mappák a 9. rétegig, beleértve a gyökérmappát is – akár 500 fájl/mappa egy rétegen belül
- A lejátszó a DLNA-kiszolgálón tárolt fájlok és mappák közül a következőket képes felismerni (csak BDP-S3700 esetén):
	- mappák a 19. rétegig
	- egy rétegen belül legfeljebb 999 fájl/mappa
- Ez a lejátszó a következő képkockasebességeket támogatja:
	- legfeljebb 60 fps, csak AVCHD (MPEG4/AVC) formátum esetén.
	- legfeljebb 30 fps más videokodekek esetén.
- Ez a lejátszó legfeljebb 40 fps képkockasebességet támogat.
- Előfordulhat, hogy egyes USB-eszközök nem működnek ezzel a lejátszóval.
- A rádióerősítő képes háttértároló (MSC-besorolású) eszközök (pl. flash memória vagy HDD), állóképrögzítő (SICD) eszközök, illetve a 101 gombos billentyűzet felismerésére.
- Az adatvesztés, illetve az USB-memória vagy más eszközök károsodásának elkerülése érdekében kapcsolja ki a lejátszót az USB-memória vagy más eszközök csatlakoztatása és eltávolítása előtt.
- A lejátszó nem minden esetben képes folyamatosan lejátszani az ADAT CD-n található nagy bitsebességű videofájlokat. Javasoljuk, hogy az ilyen fájlokat ADAT DVD- vagy ADAT BD-lemezről játssza le.

# <span id="page-16-0"></span>**Műszaki adatok**

**Rendszer**

**USB**

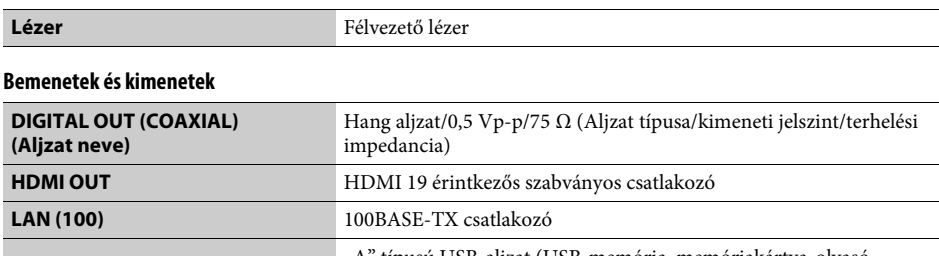

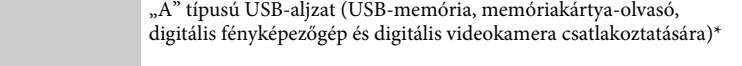

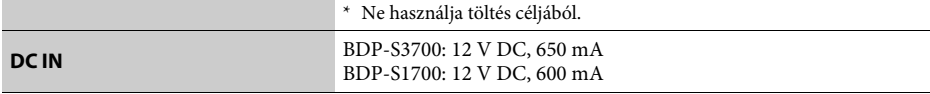

#### **Vezeték nélküli rendszer (csak BDP-S3700 esetén)**

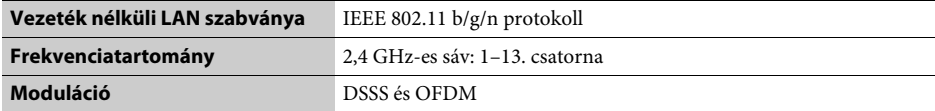

#### **Általános**

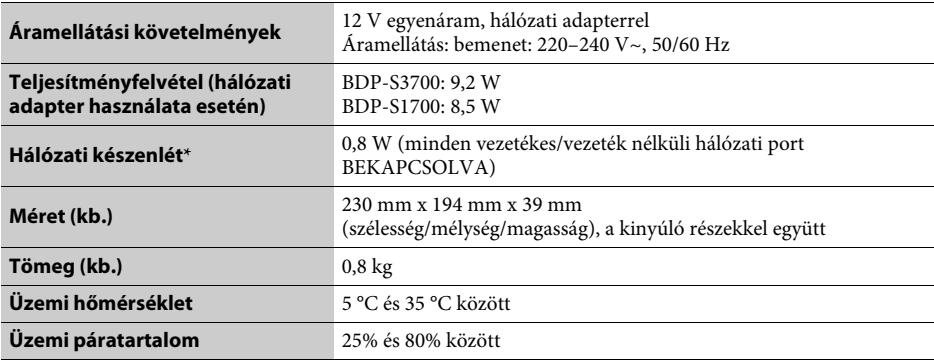

\* A [Network Settings] (Hálózati beállítások) részben a [Remote Start] (Távoli indítás) pontot állítsa [On] (Bekapcsolva) értékre, majd kapcsolja ki a lejátszót a hálózati készenlét aktiválásához.

#### **Mellékelt tartozékok**

- Hálózati adapter (AC-L1210WW)
- (1)
- Hálózati tápvezeték (1)
- Távirányító (távvezérlő) (1)
- R03-as (AAA méretű) elemek (2)

A műszaki adatok és a kivitel előzetes bejelentés nélkül változhatnak.

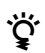

z A Sony termékekkel kapcsolatos hasznos tanácsokért, tippekért és tudnivalókért lásd: www.sony.eu/myproducts/

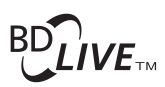

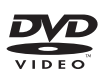

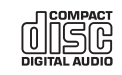

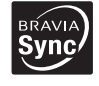

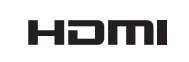

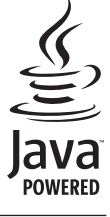

http://www.sony.net/

4-579-662-**12**(1) (HU)

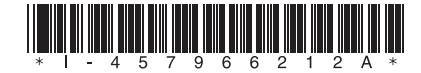